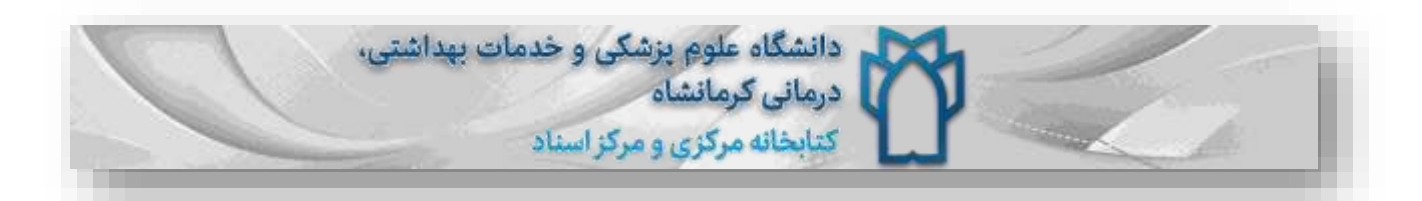

## **فهرست**

[راهنمای دانلود و نصب نرم افزار](#page-1-0) adobe conncet

[راهنمای ورود شرکت کنندگان به کالس مجازی](#page-4-0)

[دانلود فلش پلیر نسخه اخر](#page-3-0)

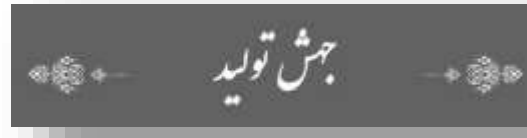

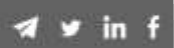

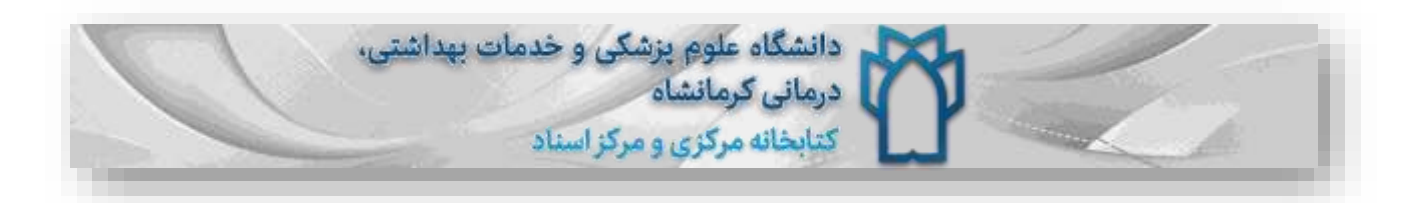

## <span id="page-1-0"></span>دانلود نرم افزار از طریق آدرس :

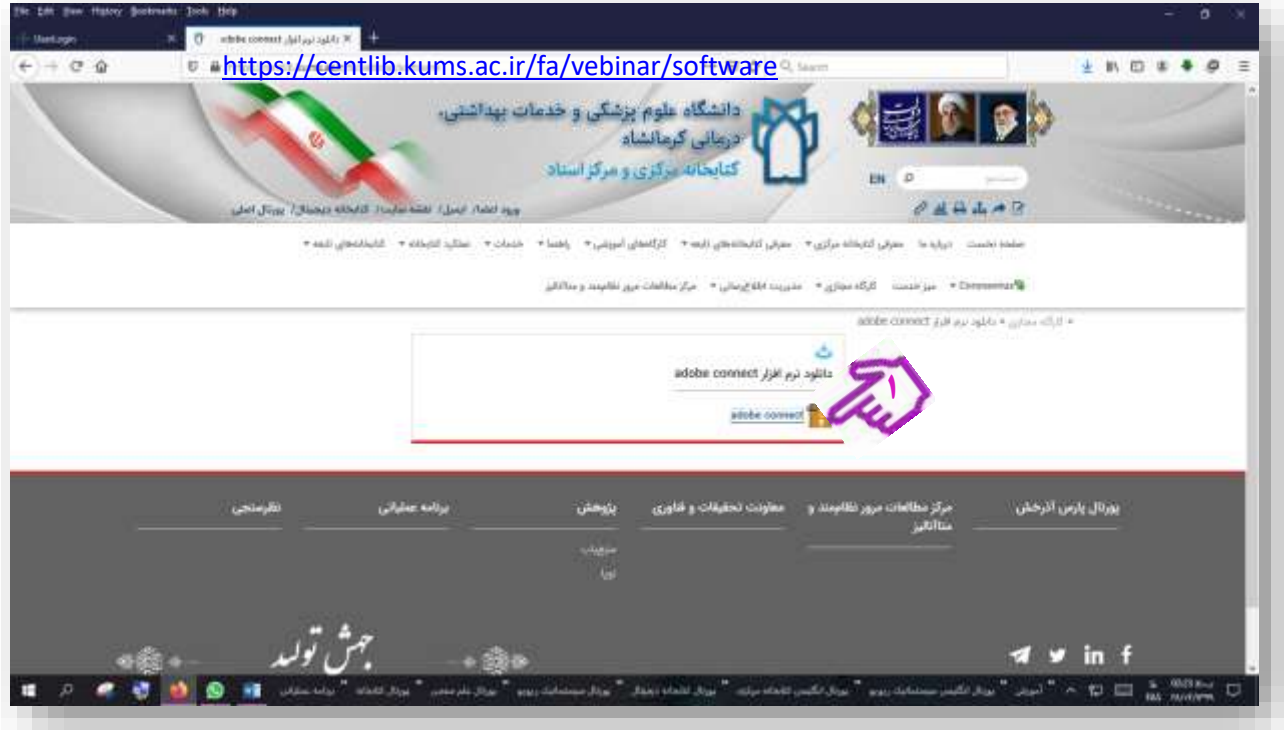

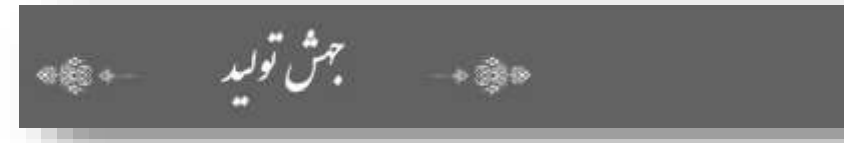

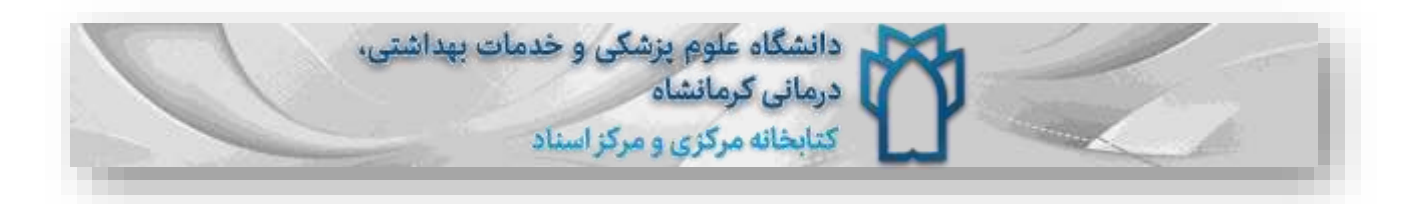

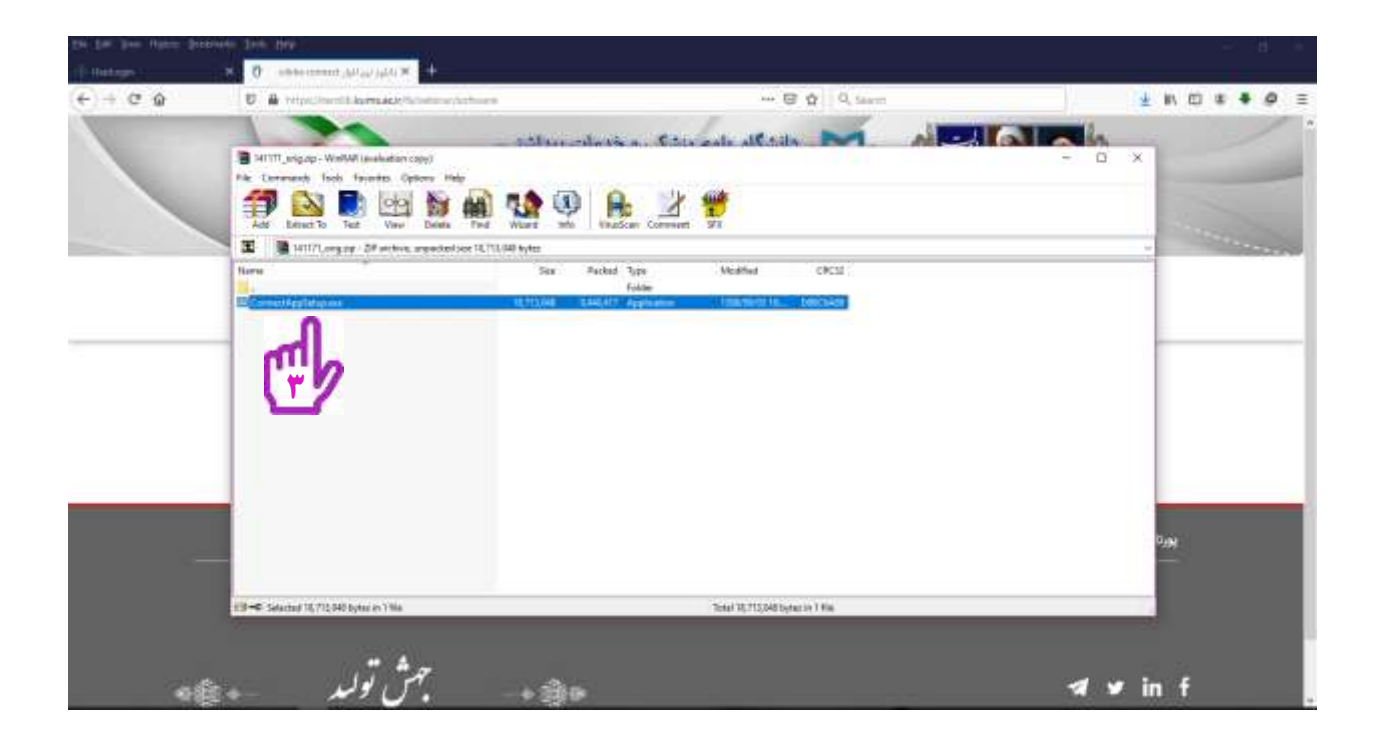

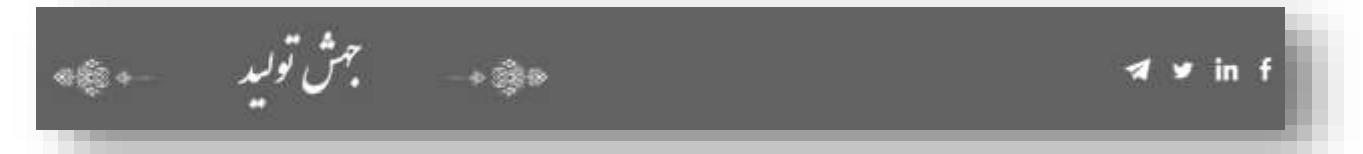

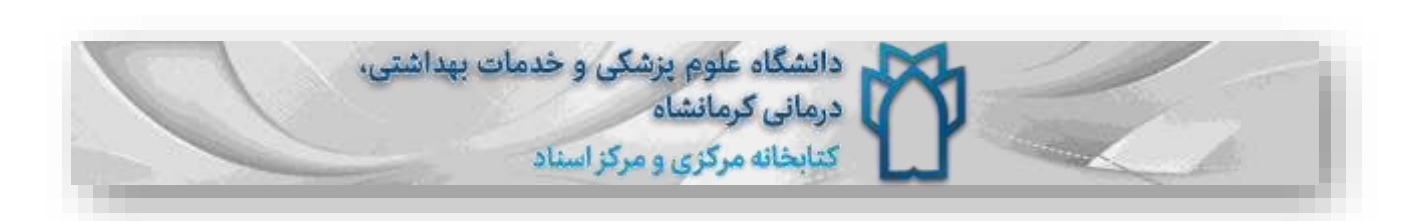

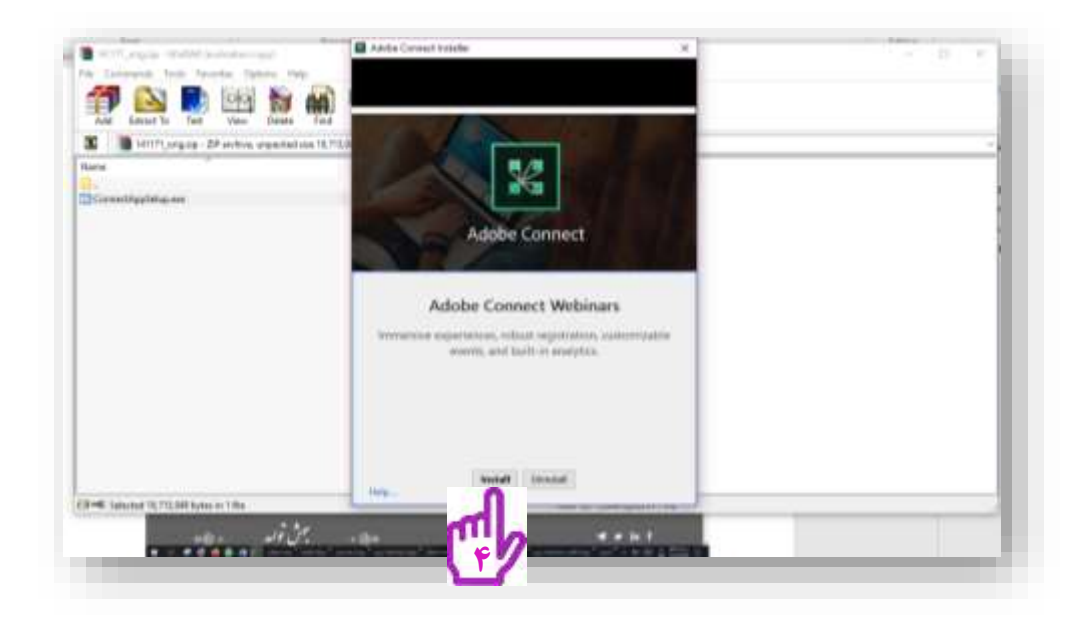

الزم به ذکر است که کاربران نیازی به نصب برنامه ندارند و می توانند با مرورگر از طریق آدرس : .شوند کالس وارد <http://vc.kums.ac.ir/workshopresearch>

<span id="page-3-0"></span>**[دانلود فلش پلیر نسخه اخر](https://soft98.ir/software/flash-tools/29-adobe-flash-player.html)**

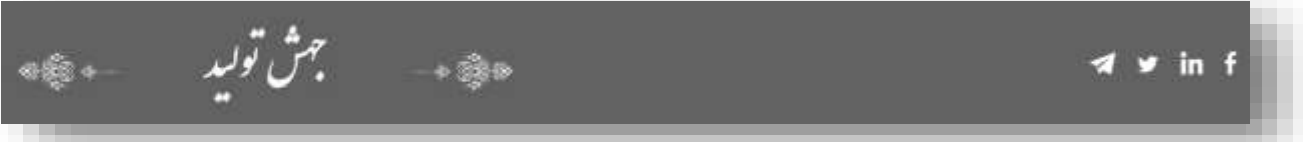

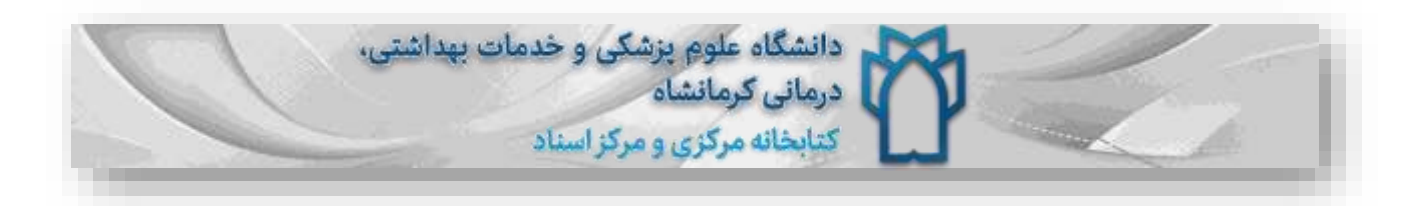

<span id="page-4-0"></span>حاال کالس در کامپیوتر یا موبایل شما راه اندازی شده است.

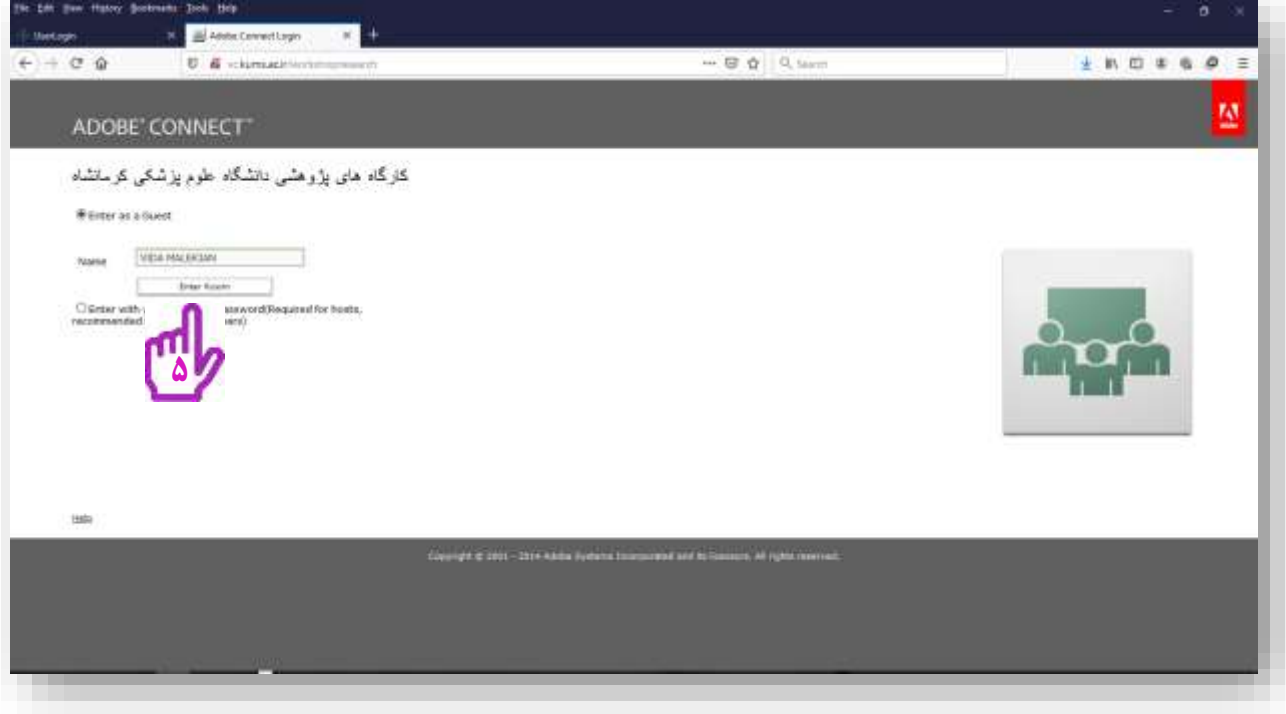

<mark>اگر دانشجو هستید</mark> و به صورت میهمان وارد شده باشید مدرس باید به شما اجازه ورود دهد. در غیر این صورت شما در اتاق انتظار منتظر میمانید، تا ورود شما توسط مدرس تأیید شود. وقتی مدرس حضور شما در کالس را پذیرفت، شما میتوانید در کالس حضور داشته باشید و از کالس بهره ببرید.

**تهیه کننده: ویدا ملکیان**

**موفق باشید**

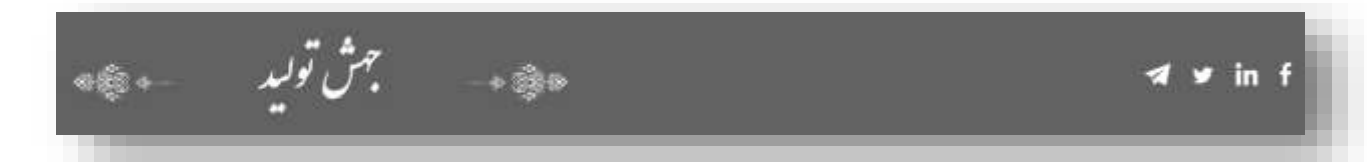